### **FUJIEILM**

# **DIGITAL CAMERA**  $\times$ -T $>$

# **Neue Merkmale**

Version 3.00

Funktionen, die als Ergebnis von Firmware-Aktualisierungen hinzugefügt oder geändert wurden, stimmen eventuell nicht mehr mit den Beschreibungen in den im Lieferumfang dieses Geräts enthaltenen Dokumentationen überein. Besuchen Sie unsere Webseite für Informationen zu den verfügbaren Aktualisierungen für verschiedene Produkte:

*http://www.fujifilm.com/support/digital\_cameras/software/fw\_table.html*

### **Inhalt**

Die folgenden Änderungen oder Ergänzungen wurden an Funktionen vorgenommen, die in der X-T2 Version 2.10-Bedienungsanleitung erläutert sind.

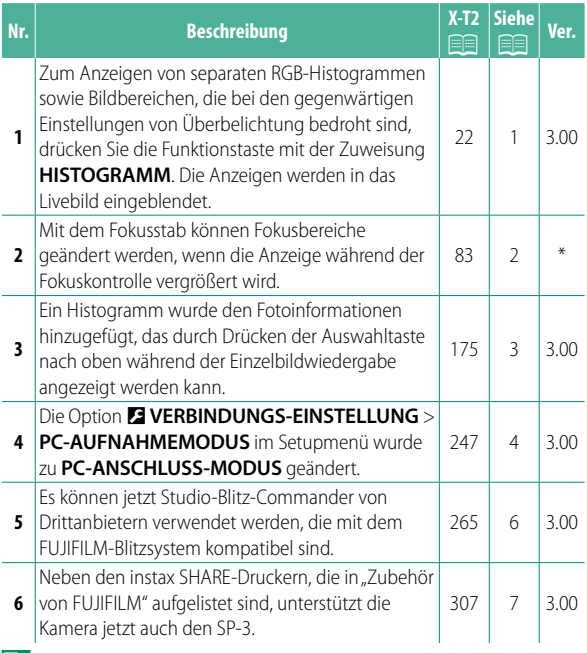

**N** Die Sternchen in der Spalte "Ver." kennzeichnen die in früheren Versionen verfügbaren Funktionen; nur die Beschreibungen im Handbuch wurden geändert.

## **Änderungen und Ergänzungen**

Die Änderungen und Ergänzungen lauten wie folgt.

#### **X-T2 (Version 2.10) Bedienungsanleitung: <b><b>P** 22 **Die Standard-Anzeige individuell anpassen**

#### **Histogramme**

Histogramme zeigen die Tonwertverteilung in einem Bild an. Die Helligkeit wird auf der horizontalen Achse und die Anzahl der Pixel auf der vertikalen Achse dargestellt.

*Anzahl der Pixel*

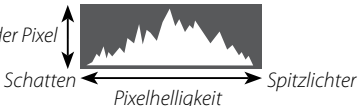

- **Optimale Belichtung**: Die Pixel sind auf einer ausgewogenen Kurve über den gesamten Tonwertbereich verteilt.
- **Überbelichtet**: Die Pixel häufen sich auf der rechten Seite des Diagramms.
- **Unterbelichtet**: Die Pixel häufen sich auf der linken Seite des Diagramms.

Zum Anzeigen von separaten RGB-Histogrammen sowie Bildbereichen, die bei den gegenwärtigen Einstellungen von Überbelichtung bedroht sind, drücken Sie die Funktionstaste mit der Zuweisung **HISTOGRAMM**. Die Anzeigen werden in das Livebild eingeblendet.

- A Überbelichtete Bereiche blinken
- $\left(\mathbf{\bar{2}}\right)$  RGB-Histogramme

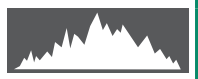

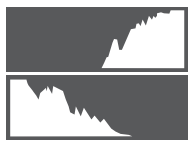

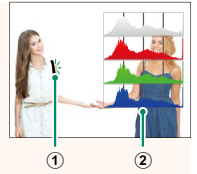

#### **X-T2 (Version 2.10) Bedienungsanleitung: <b><b>P** 83 **Die Fokussierpunkt-Anzeige**

#### **Scharfeinstellung kontrollieren**

Um den momentanen Fokussierbereich für präzises Scharfstellen größer anzuzeigen, drücken Sie auf das Bedienelement, dem der Fokuszoom zugeordnet wurde (standardmäßig die Mitte des hinteren Einstellrads). Drücken Sie erneut auf das betreffende Bedienelement, um den Fokuszoom zu beenden.

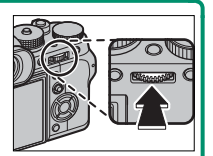

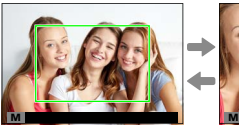

*Normale Anzeige Fokuszoom*

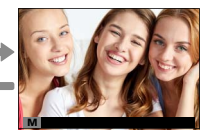

N Im Fokusmodus **S** kann die vergrößerte Wiedergabe durch Drehen des hinteren Einstellrads verändert werden, wenn **STANDARD** oder **FOCUS PEAKING** für G**AF/MF-EINSTELLUNG** > **MF-ASSISTENT** ausgewählt ist. Während des Fokuszooms ist die Wahl des Fokussierbereichs mittels Fokushebel verfügbar. Der Fokuszoom ist nicht im Fokusmodus **C** verfügbar oder wenn G**AF/MF-EINSTELLUNG** > **PRE-AF** aktiviert ist oder eine andere Option als **F EINZELPUNKT** für **AF MODUS** gewählt ist. Verwenden Sie D**TASTEN/RAD-EINSTELLUNG** > **EINST. TASTE Fn/AE-L/AF-L**, um die Funktion der Mitte des Einstellrads zu ändern oder ihre Standardfunktion anderen Steuerungen zuzuweisen.

#### **X-T2 (Version 2.10) Bedienungsanleitung: <b>P** 175 **Die Taste DISP/BACK**

#### **Bildinformationen anzeigen**

Die Anzeige der Bildinformationen wechselt jedes Mal, wenn die Auswahltaste nach oben gedrückt wird.

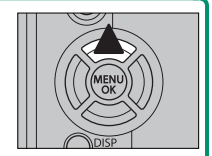

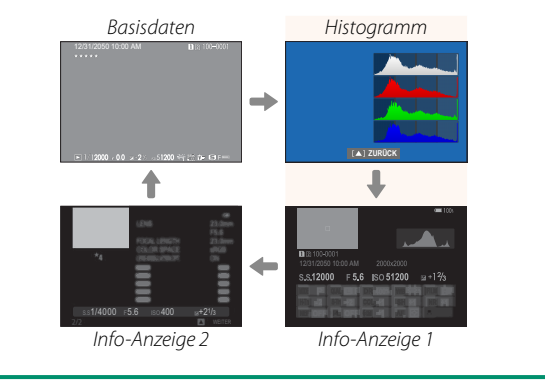

#### **X-T2** (Version 2.10) Bedienungsanleitung: **<b>P** 247 **PC-ANSCHLUSS-MODUS**

Einstellungen für das Verbinden mit einem Computer.

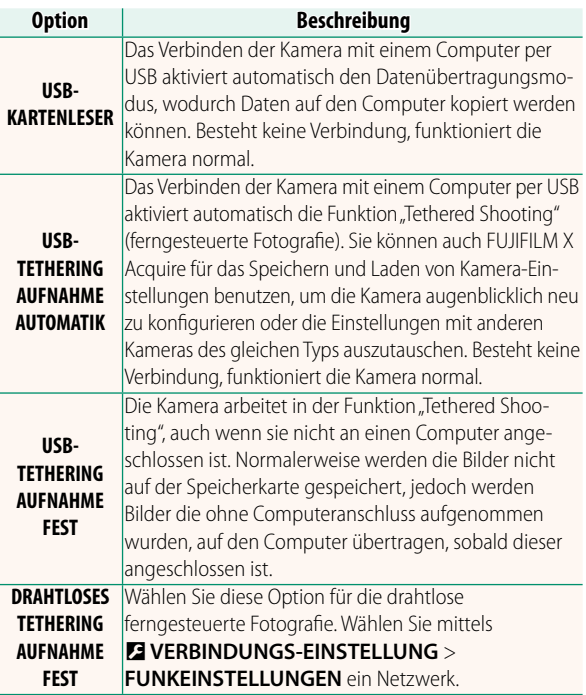

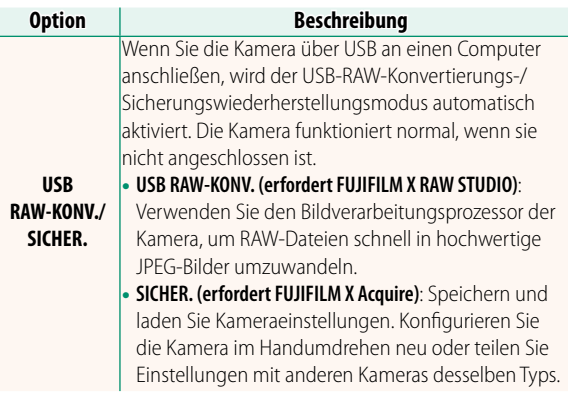

- O Die Einstellungen unter D**POWER MANAGEMENT**<sup>&</sup>gt; AUTOM. AUS wirken auch während "Tethered Shooting". Wählen Sie **AUS**, um das automatische Abschalten der Kamera zu verhindern.
- 

N "Tethered Shooting" ist verfügbar mit Software wie z. B. Hyper-Utility Software HS-V5 (separat erhältlich) oder FUJIFILM X Acquire (auf der FUJIFILM-Website zum kostenlosen Download verfügbar) oder wenn das FUJIFILM Tether Shooting Plug-in PRO oder Tether Shooting Plugin (beide separat erhältlich) mit Adobe® Photoshop® Lightroom® zum Einsatz kommt.

#### **X-T2 (Version 2.10) Bedienungsanleitung: <b>P** 265 **Blitzeinstellungen**

Es können jetzt Studio-Blitz-Commander von Drittanbietern verwendet werden, die mit dem FUJIFILM-Blitzsystem kompatibel sind. Weitere Informationen finden Sie in der Dokumentation, die Ihrem Studio-Blitzgerät beiliegt.

#### **X-T2 (Version 2.10) Bedienungsanleitung: <b>P** 307 **Zubehör von FUJIFILM**

#### **instax SHARE Drucker**

**SP-1/SP-2/SP-3**: Druckt über eine drahtlose Verbindung (WLAN) Bilder auf instax-Sofortbildfilm.

# **FUJIFILM**

#### **FUJIFILM Corporation**

7-3, AKASAKA 9-CHOME, MINATO-KU, TOKYO 107-0052, JAPAN http://www.fujifilm.com/products/digital\_cameras/index.html

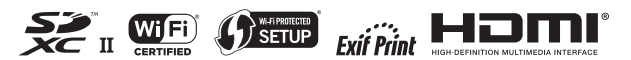